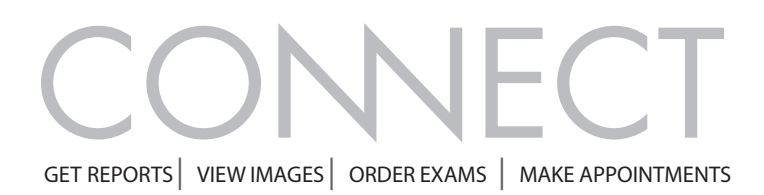

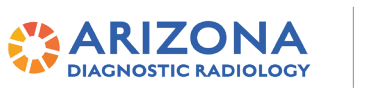

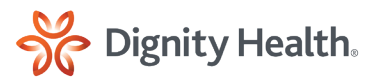

# **Logging In To Connect For The First Time**

#### **1** Enter your User ID and Password

*You should have received these credentials via email or other method.*

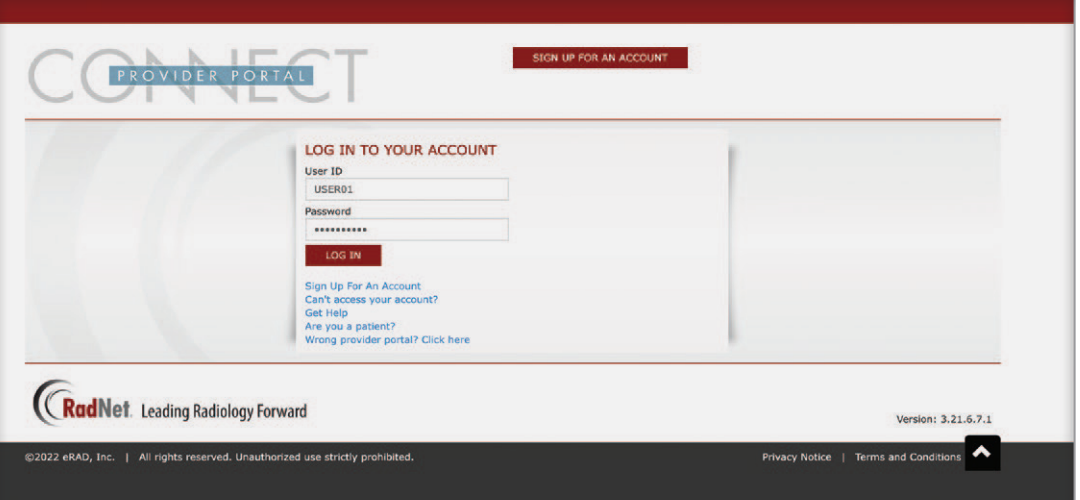

### **2** Accept Web Portal End User Agreement

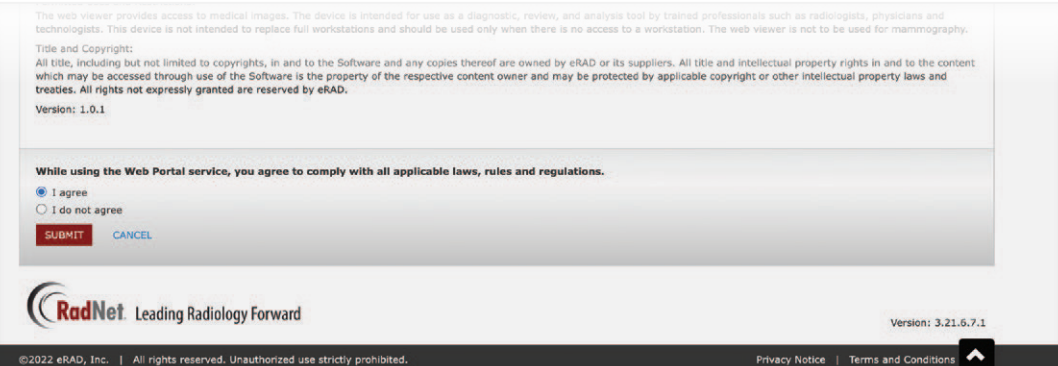

**AZDRGConnect.com**

© 2022. eRAD , Inc. All Rights Reserved. January 2022

#### **3** Reset your account

You will need to reset your account for security. Fill out all fields to get a reset invite emailed to you.

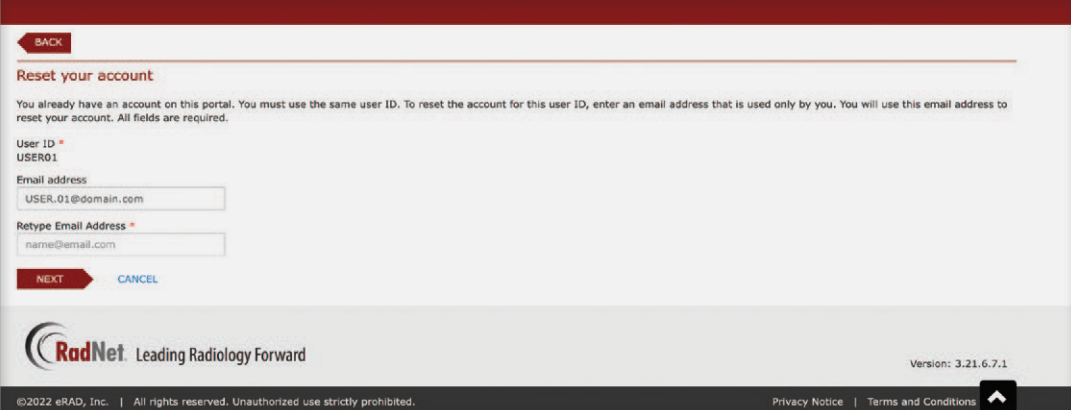

Check your inbox for your verification code (If not received in your Inbox, be sure to check your "Spam" or *"Trash" folder)*

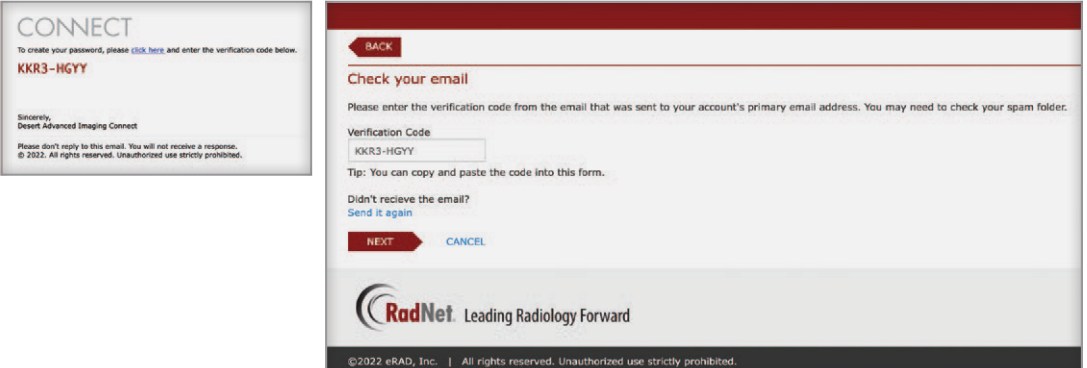

## **4** Set Your Personal Security Questions

*You'll be asked to set three unique security questions and their answers in order to verify your identity for future username or password recovery.*

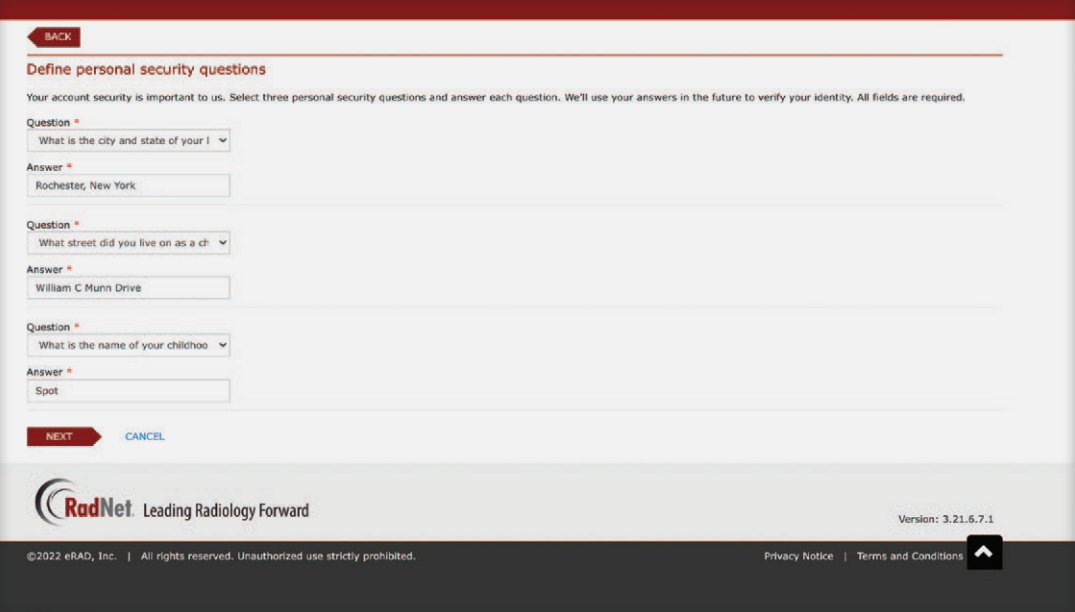

**AZDRGConnect.com**

© 2022. eRAD , Inc. All Rights Reserved. January 2022

#### **5** Done - Confirm Your User ID and Login

*You can now use your User ID to login – or get started by clicking the "CONTINUE TO LOGIN" button*

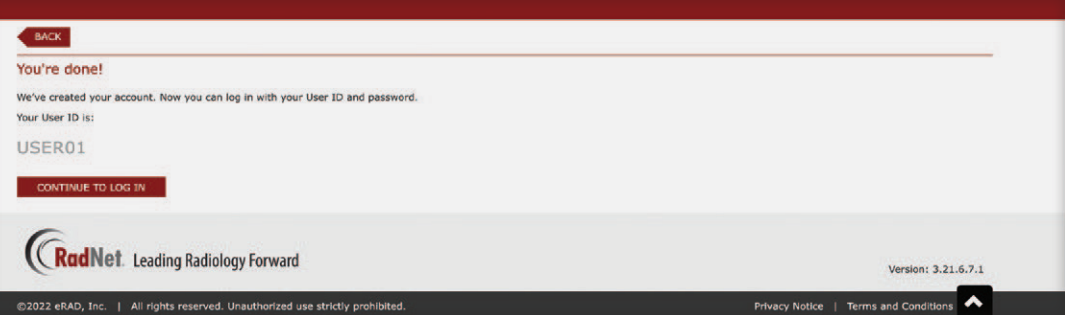

**AZDRGConnect.com**

© 2022. eRAD , Inc. All Rights Reserved. January 2022